# Effort Planning System

### online DOE system

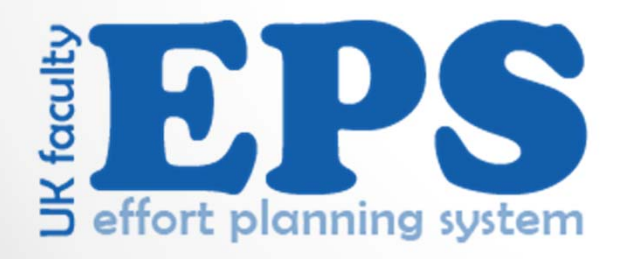

# **Background**

- o July 2015 ‐ DOE percentages separated from the payroll cost distribution
- o A new DOE system is needed to suppor<sup>t</sup> this separation and implement process improvements
- o A workgroup of representative colleges met fall 2015 through fall 2016 to advise UK‐ITS development team
- o Go‐live of new DOE system planned for August 2017
- o Go‐live preparation activities take place May‐July 2017

## **Key improvements in new system:**

- oWeb‐based from myUK portal, with single sign on
- o Workflow and <sup>e</sup>‐signature, replacing paper processes and handwritten signatures
- o DOEs "online" and available to faculty administrators, faculty and business offices
- o Educational unit administrators (chair or equivalent) directly update the effort percentages and initiate the workflow
- o Faculty may return DOE to chair with comments for possible adjustment, facilitating dialog
- o Reporting for administrators, easily track average effort per mission area, department, title series, etc.

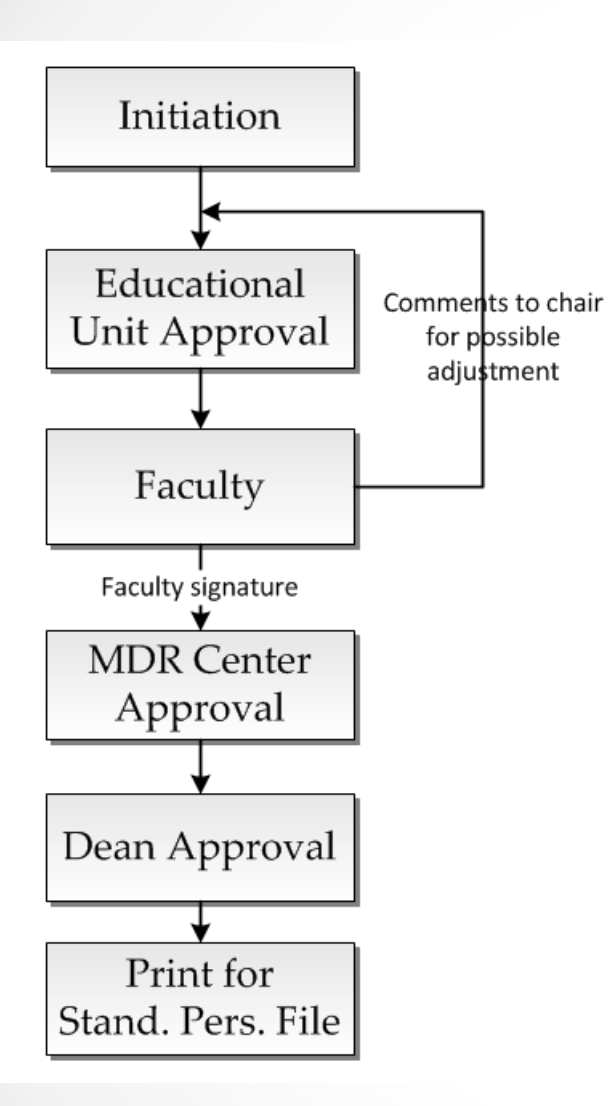

#### **General Features**

- Workflow participants are assigned:
	- o automatically by admin. appointment
	- o directly by colleges for special roles
- $\triangleright$  Participants approve or return the DOE to the initiation state the initiation state
- $\triangleright$  Faculty return DOE to Educational Unit Administrator (chair or equivalent) for dialog and possible adjustments
- $\triangleright$  When a DOE is returned to the initiation state, all approvers up to that point are<br>notified via email
- $\triangleright$  Participants make comments, which are visible to all visible to all
- Delegation is possible for all but faculty signature

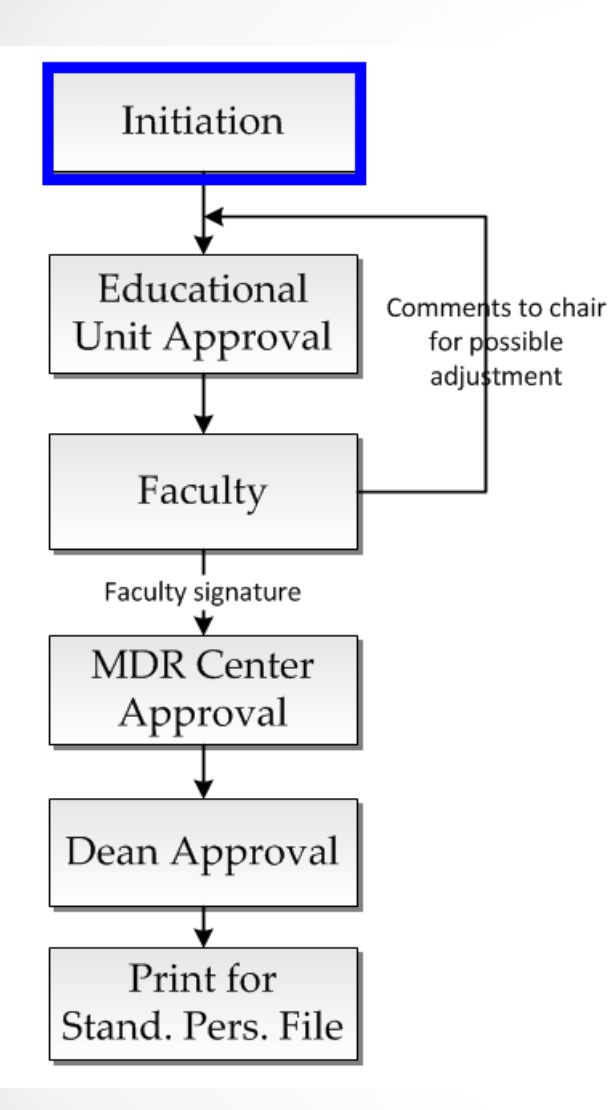

#### **DOE Initiation**

- New year "Version 1" ‐ copied from prior year
- Option to load from spreadsheets
- "Version 2+" initiated for changes in status: new administrative assignments, course load change, individual hired into new position/department/title series
- $\triangleright$  Workflow initiated by the unit director or by the business office

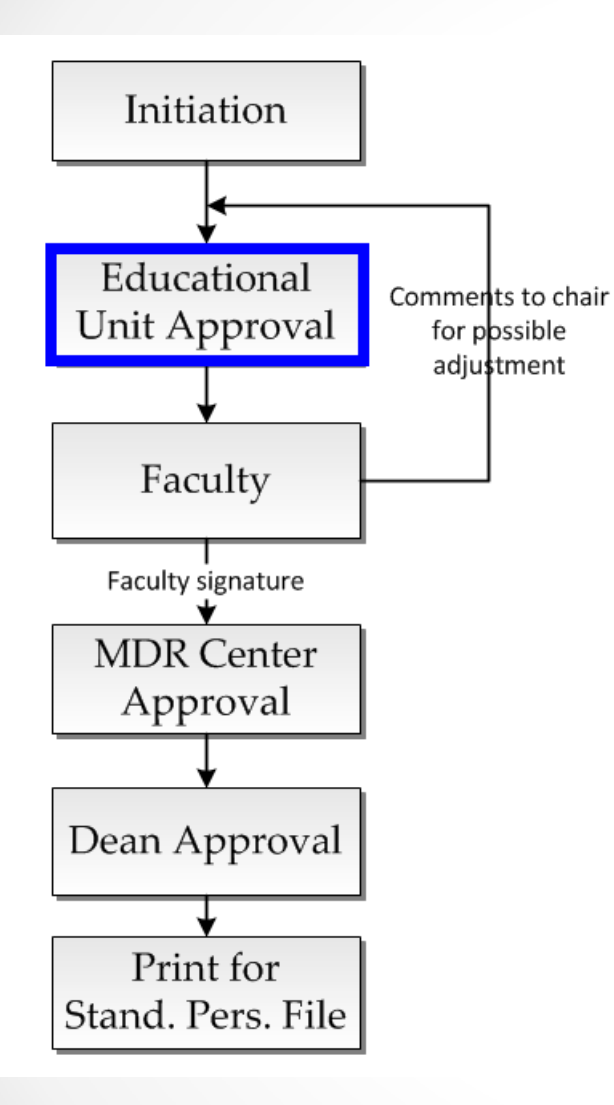

#### **Educational Unit Approval**

- Chairs and school directors directly update DOE effort and approve
- No further changes can be made to effort or description, unless returned to the initiation state by chair or business office
- Sub‐groups can be defined for educational unit review or approval: Examples:
	- o By undergraduate/graduate faculty (Nursing)
	- o By division director within departments (Internal Medicine Divisions)

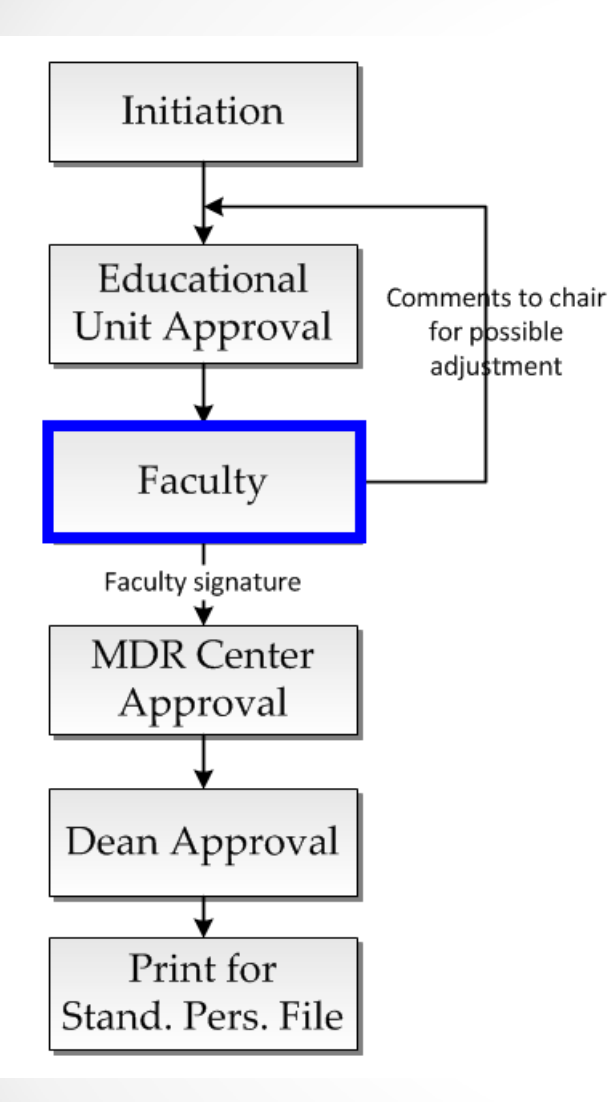

#### **Faculty Signature**

- Faculty may make comments and return DOE to the chair for possible adjustment, or <sup>e</sup>‐sign the DOE to forward to next workflow step
- Faculty may not change the DOE effort or description information
- Once the DOE is approved at all steps, an annotation feature allows faculty to note activity throughout the year

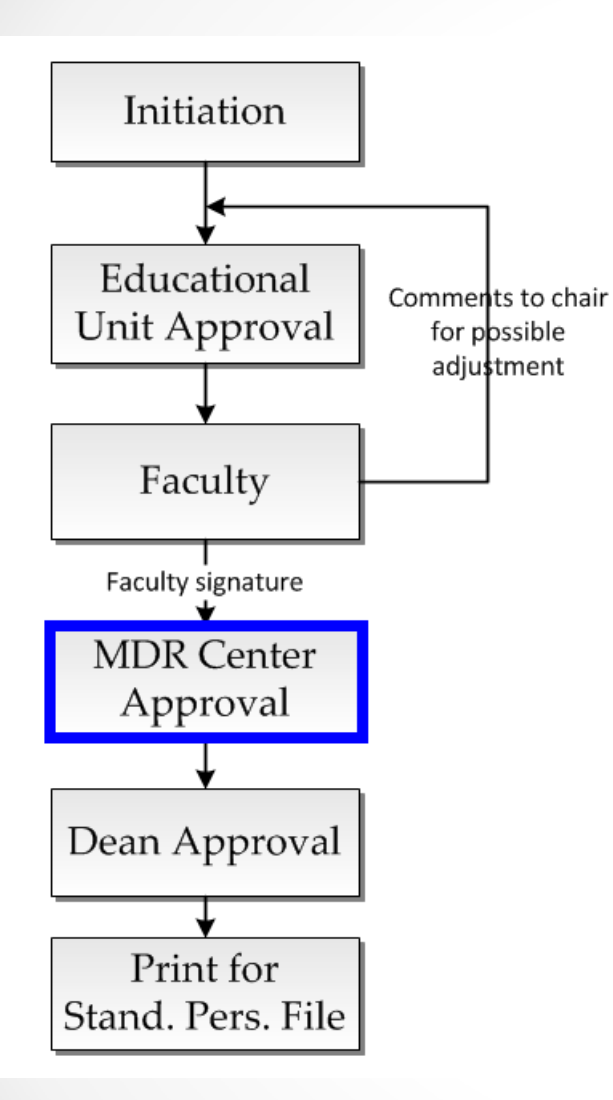

#### **Multidisciplinary Research Centers**

- MDR centers will approve DOEs for affiliated faculty
- HR assignment will identify affiliations
- MDR director may return the DOE to the initiation state, with email notification to prior approvers

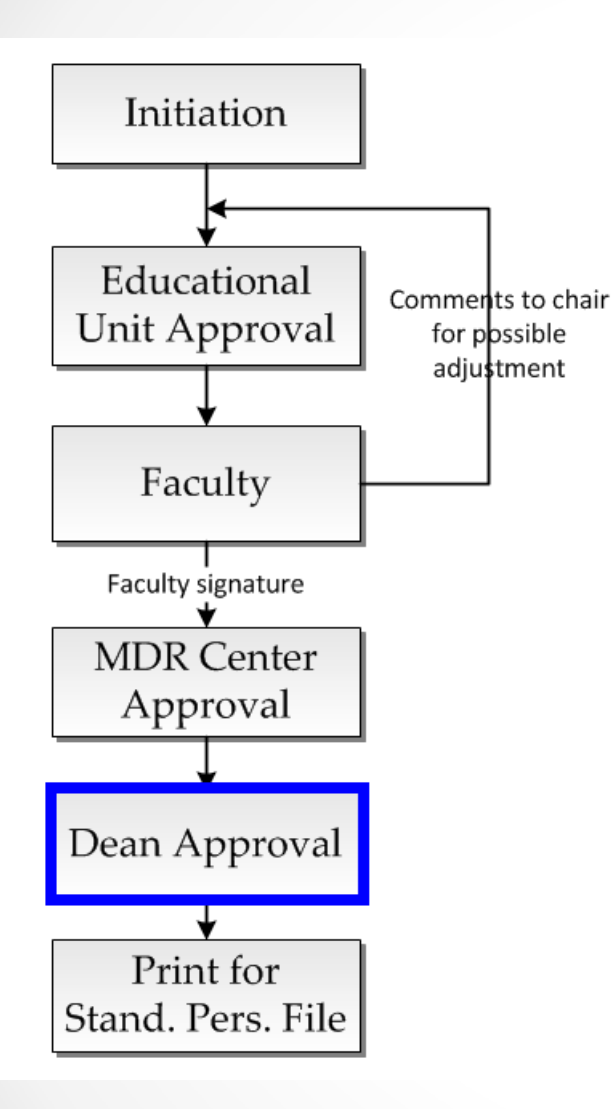

#### **Dean Approval**

- Dean or delegate approves the DOE
- The dean may return the DOE to the initiation state, with email notification to prior approvers
- Multiple reviewers can be defined as par<sup>t</sup> of the college approval process: Example:
	- o Review of clinical, research and instruction effort by associate deans (Medicine)

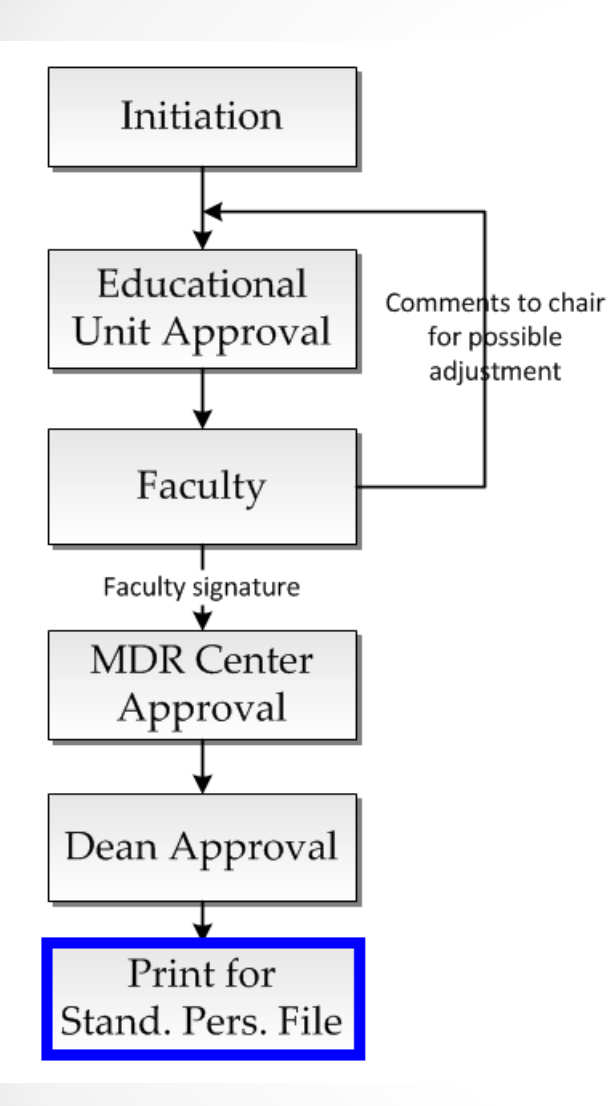

#### **Print for Standard Personnel File**

The printed/PDF DOE will show approver user ID, date and time of esignature

A.R. 2-1-2 (section E.4. ) a copy of DOE required in file

PDF form allowed for electronic SPF

http://www.uky.edu/regs/files/ar/ar2-1-2.pdf

#### **Similarities to current system and process**

- o The DOE form and effort categories will not change
- o DOE screen look and feel, and navigation quite similar to existing system, easy transition for staff users
- o Business units can continue to assist and perform data entry as needed
- o PDF or printed DOE available for Standard Personnel File

## **Planning for FY18 DOE spring processing**

- o New system go‐live August 1, 2017
- o Colleges select option for transition to the new system:

**Option 1: In spring, use legacy process w/ handwritten signatures; DOEs loaded to new system as signed, with no <sup>e</sup>‐signature history.**

**Option 2: In spring, use legacy process, faculty signature only before summer break; <sup>e</sup>‐signatures obtained again in new system.**

**Option 3: No spring processing, use new system on August 1st**

# **DOE faculty signature timing in prior years**

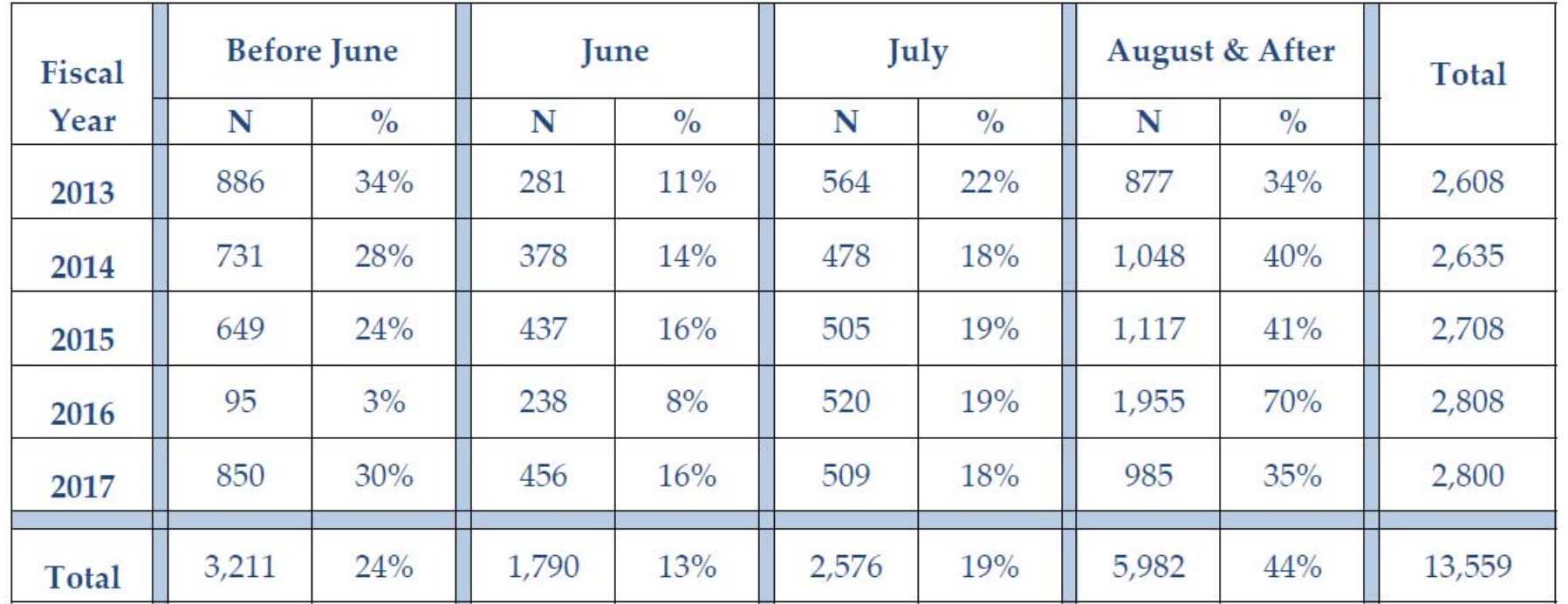

### System go‐live, next steps

 $\bullet$ Other presentations:

> Deans Council (March 21) University Budget Officers (March 22) Faculty Senate Council (April 24)

- • Colleges choose FY18 DOE spring processing option (1, <sup>2</sup> or 3) by April 11.
- $\bullet$  Colleges schedule configuration meetings (May – June)
	- o Identify college contact(s) for implementation
	- o Meet with implementation team
		- Workflow configuration
		- Training plan
		- User set‐up

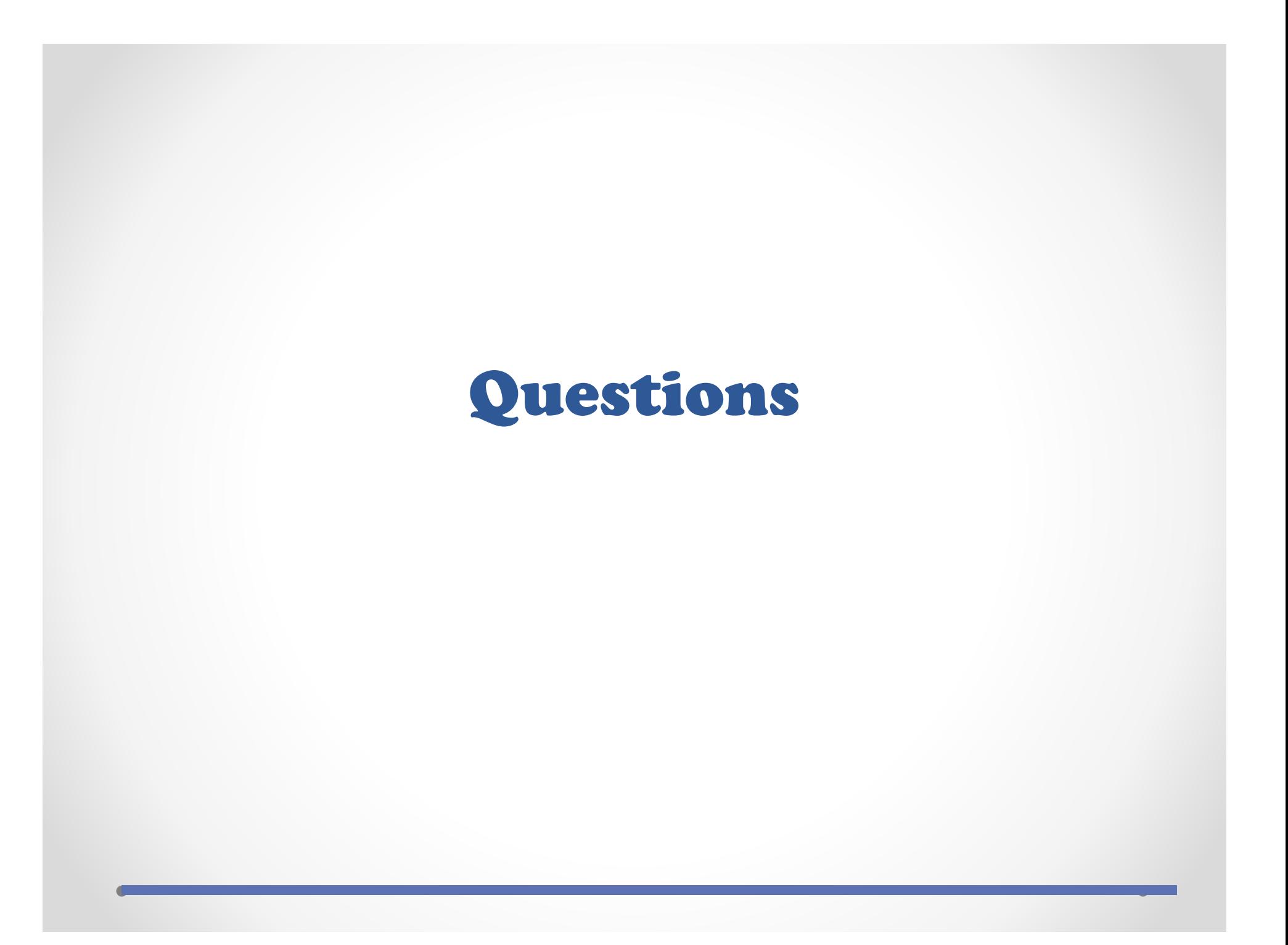

### **DOE Dashboard**

Boxes displayed are limited by role: faculty see only My DOEs box. Colleges can configure which roles have access to dashboard boxes.

Distribution of Effort - Home

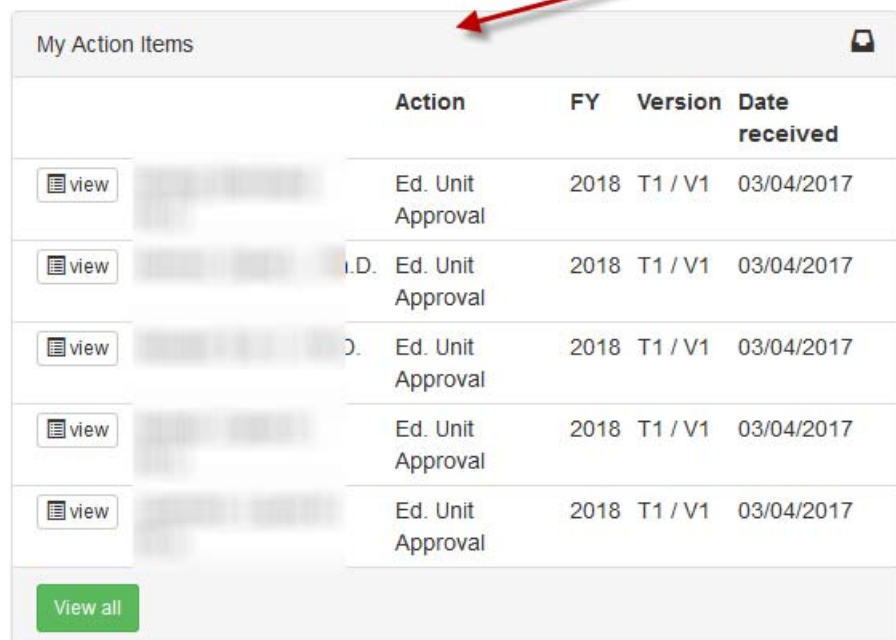

#### List outstanding workflow items for the user

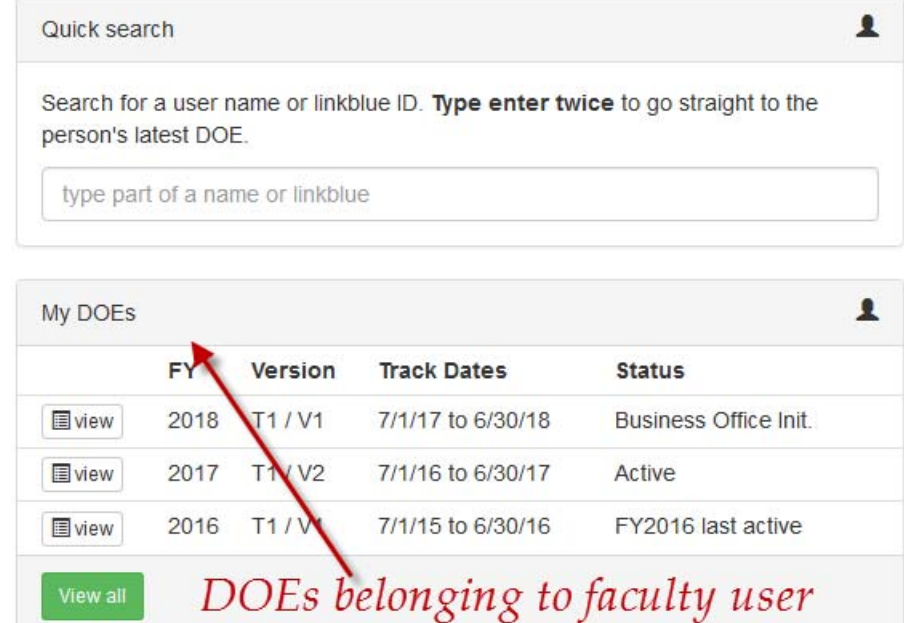

# **DOE Dashboard ‐ continued**

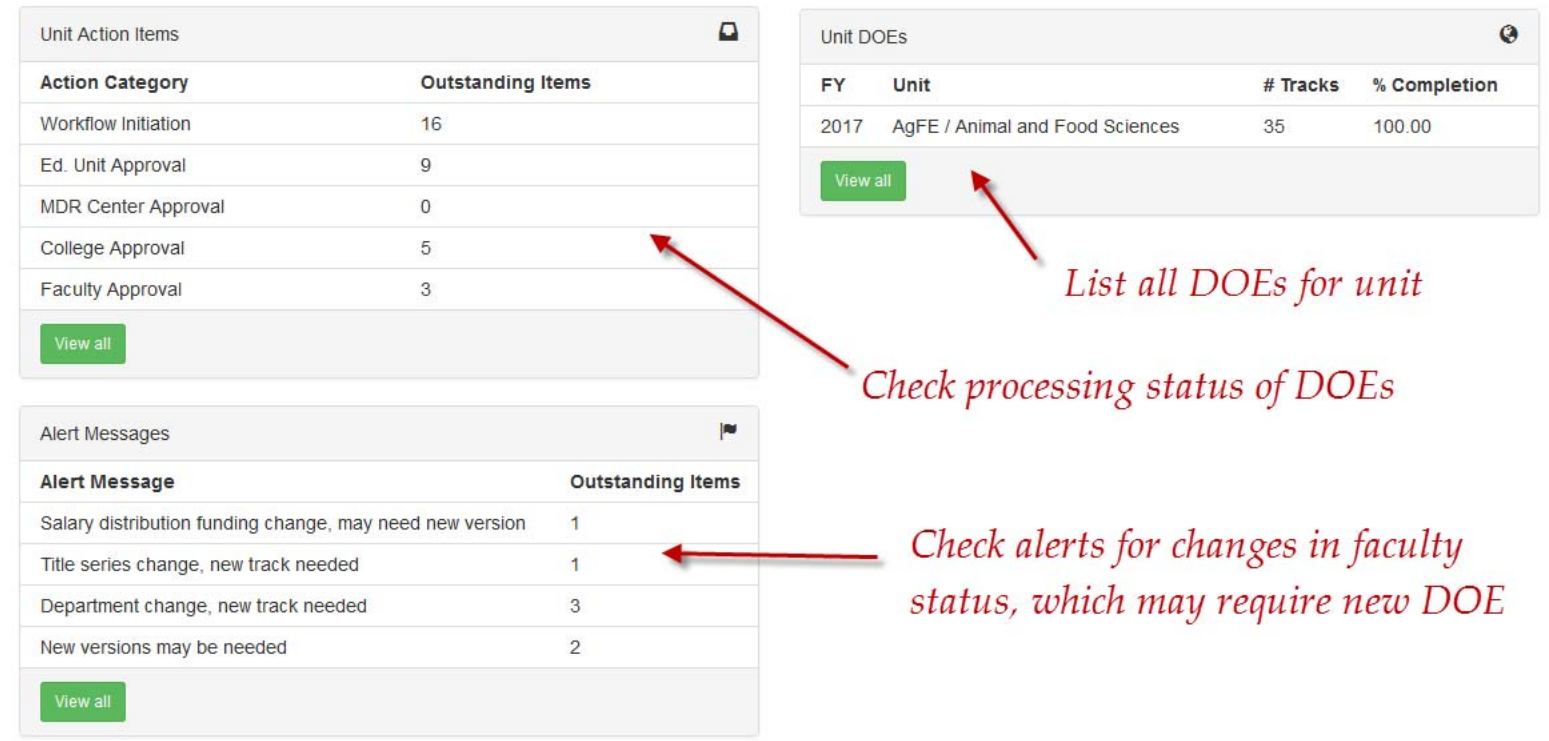

# **DOE Detail page – header section**

Top‐most area of page, collapsible to minimize scrolling Basic identifying information, and navigation to all DOEs for person Shows comparison of total effort between prior and current DOE Version

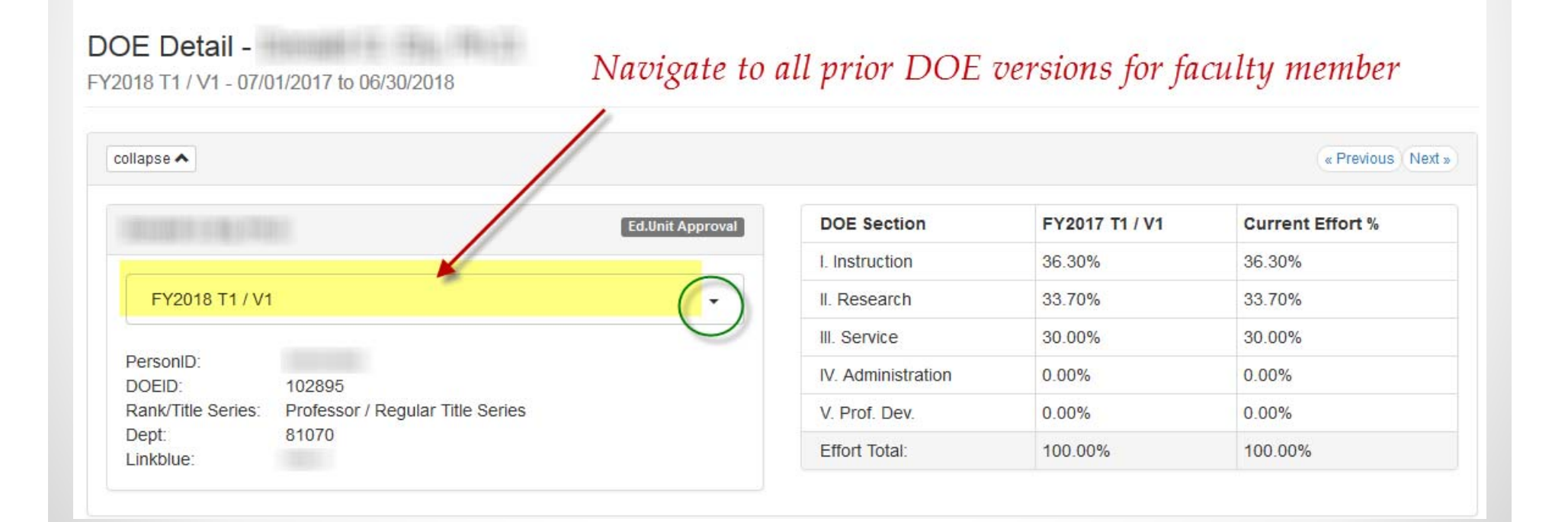

# **DOE Detail page – Effort Areas tab**

Where effort is entered and workflow functions requested Can filter to show all category lines or only categories with effort Can filter to hide all reviewer comments or show all comments

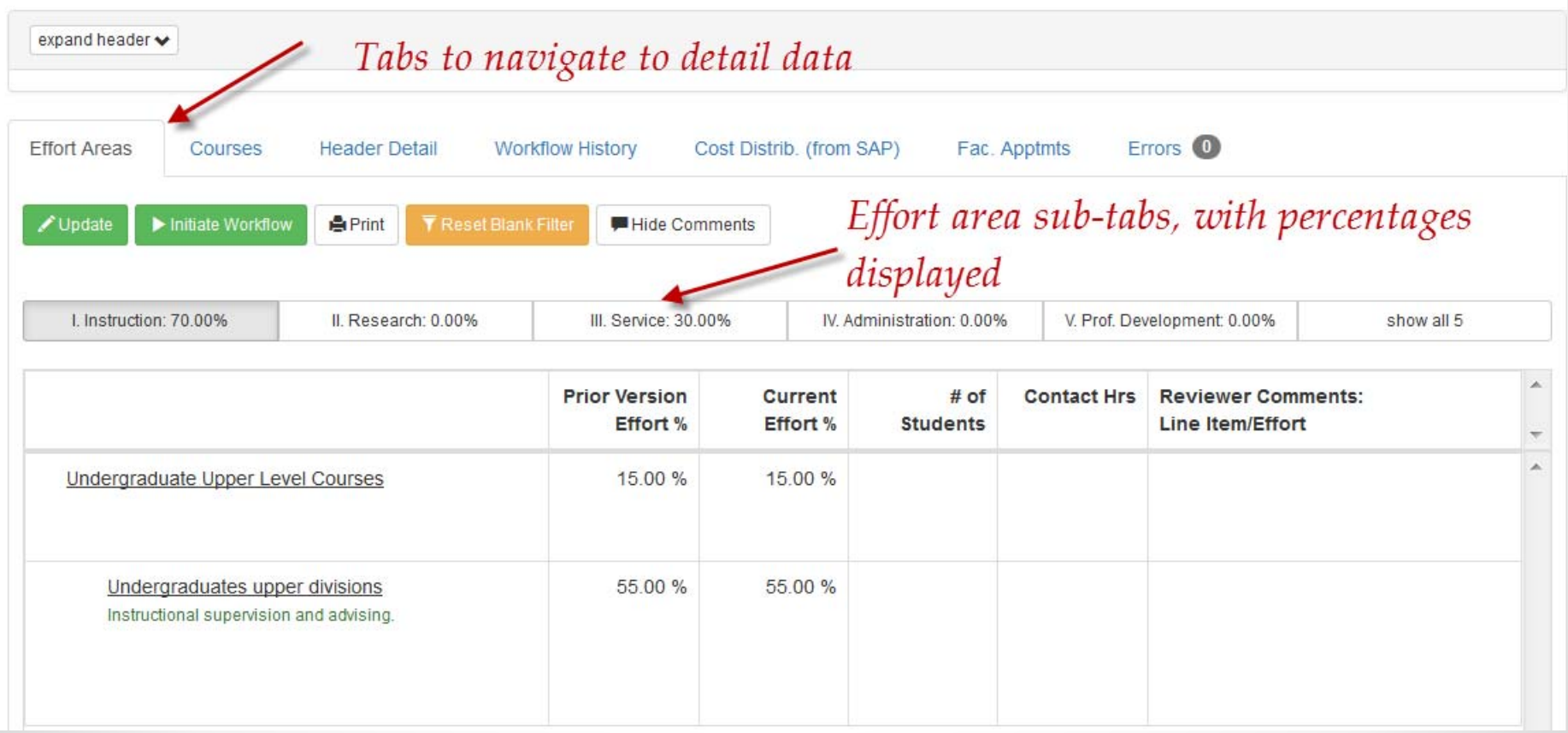

# **DOE Detail page – Courses tab**

Where course detail information is entered

College configuration allows detailed entry of contact hours (not shown here) College configuration allows entry by course number or by summary percentages for undergraduate, graduate, professional level, etc.

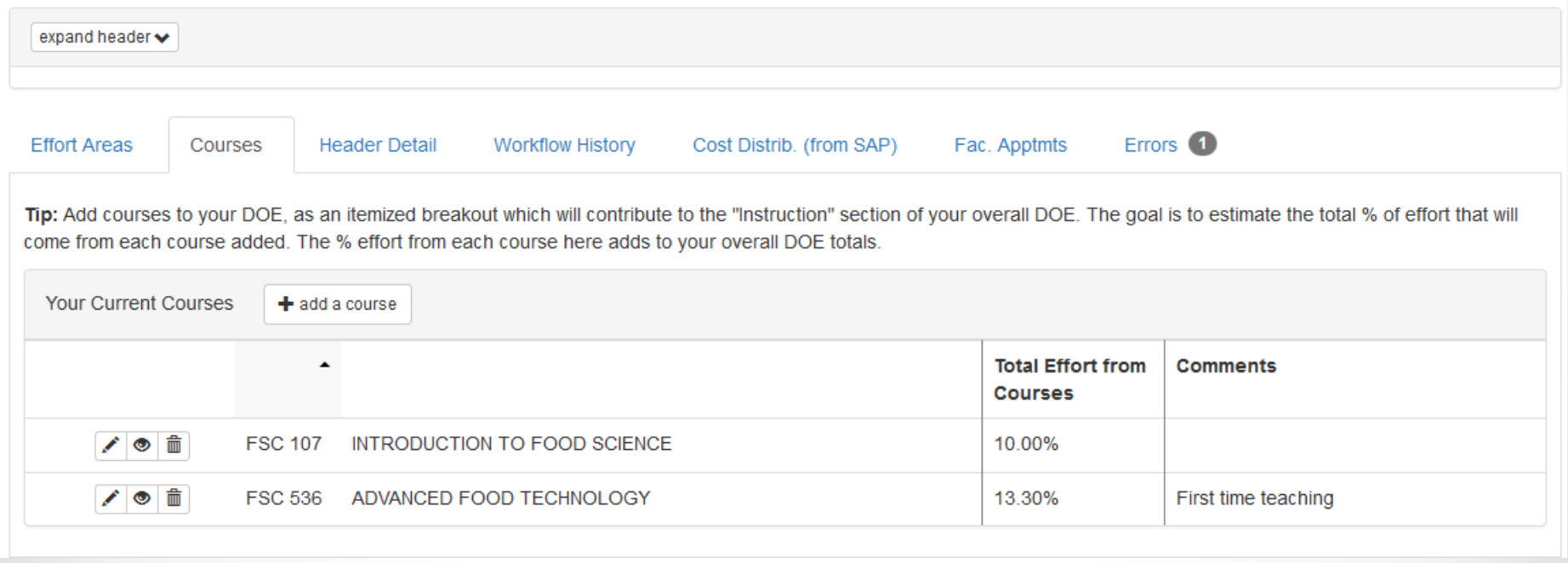

# **DOE Detail page – Header Detail tab**

Where to enter comments as to DOE purpose (for mid‐year changes) Where to enter reviewer comments for overall DOE Academic appointment and HR employment status info

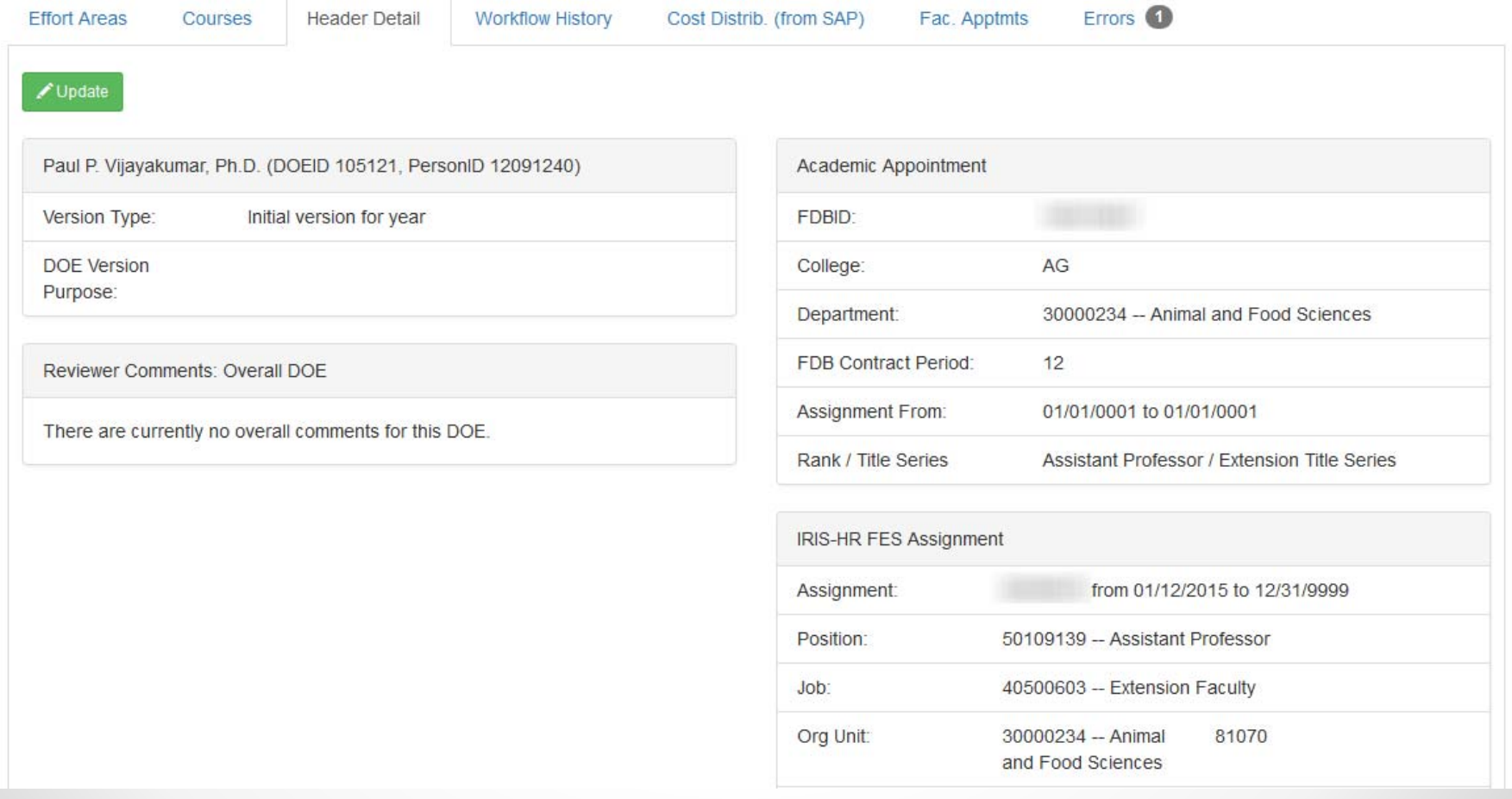

# **DOE Detail page – Workflow History tab**

History of actions performed, with date, and name of individual performed by

Shows future actions, with name of individual who will perform action

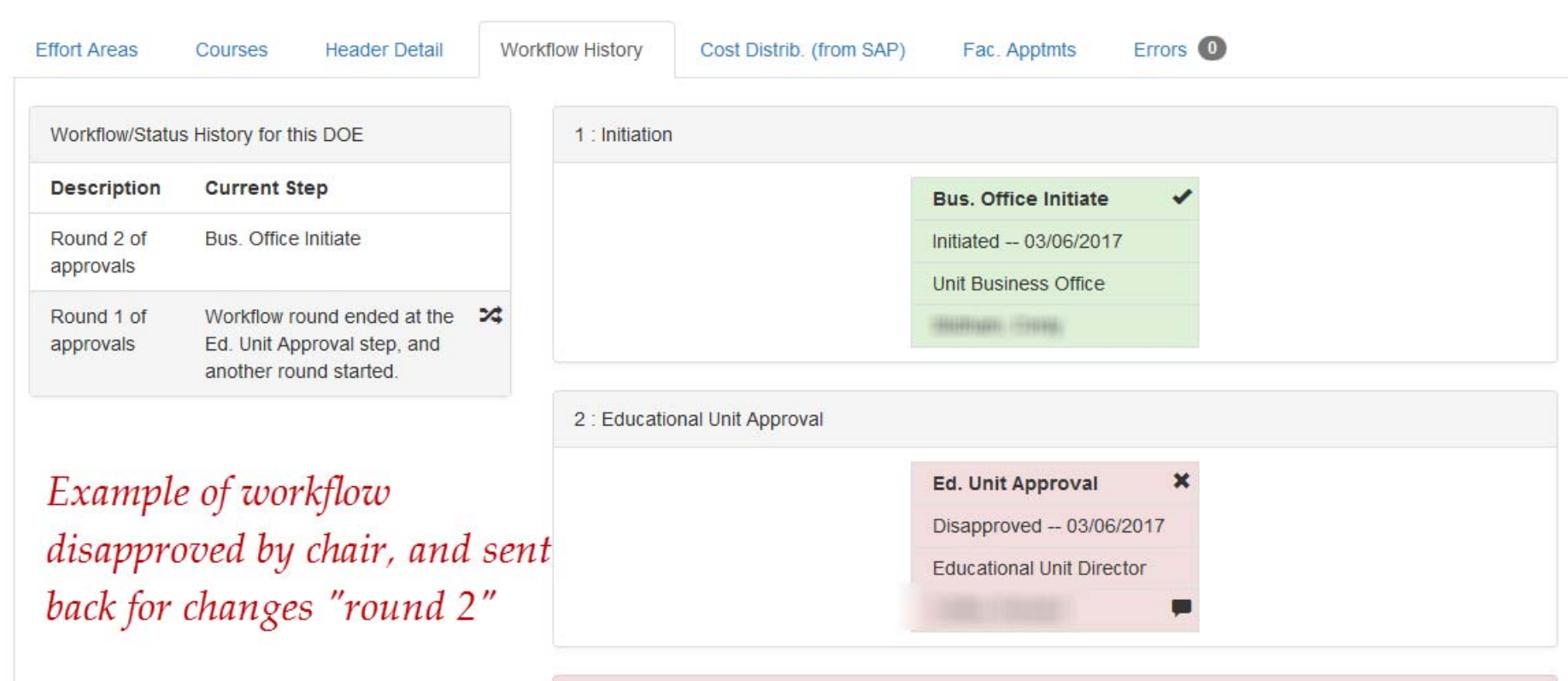

This workflow round ended at the step, and another round started.

# **DOE Detail page – Cost Distrib. tab**

Comparison of cost distribution information with research categories to check for reasonable correlation. (Currently no error messages issued.)

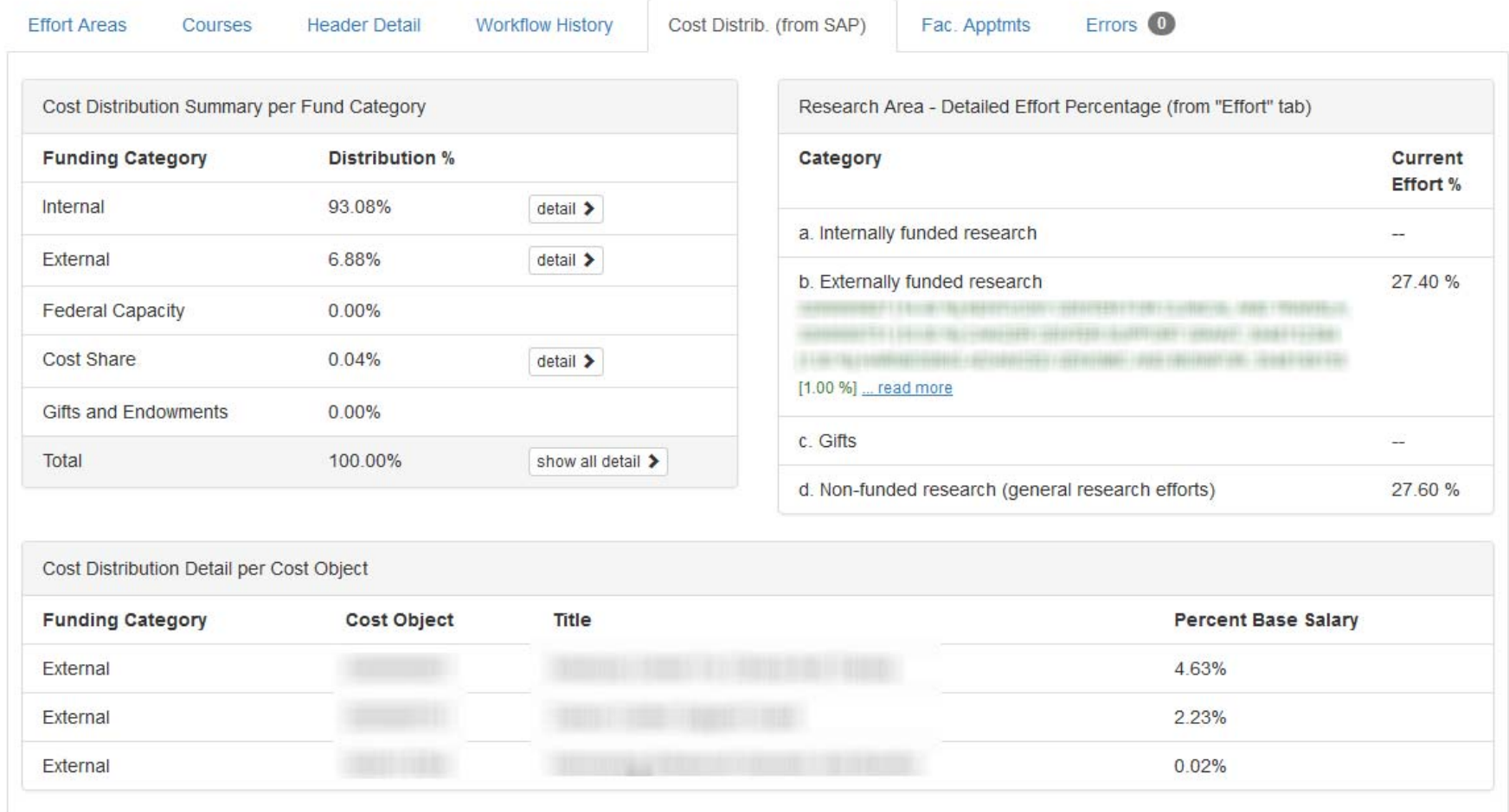

# **DOE Detail page – Fac. Apptmts tab**

Reference for administrators and staff, tab lists: Academic appointments (primary and joint) Administrative appointments (chair, DUS, DGS, directorships, etc.) Endowed professor or chair appointments May add academic appointments for new year (board actions) May add DOE warning message, if administrator, but no % in appropriate admin category

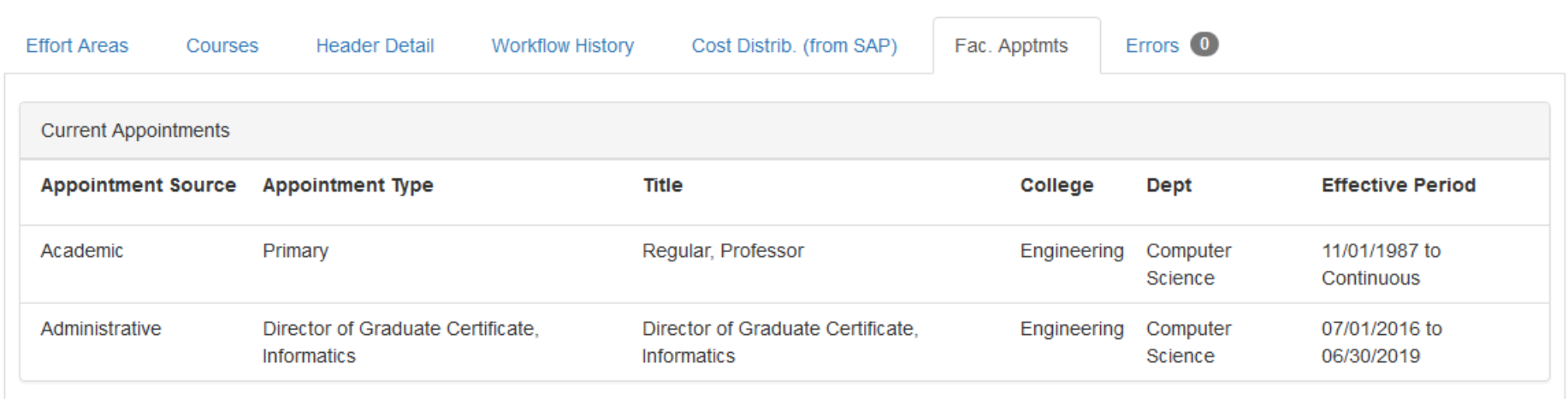

# **Basic reporting on DOE averages By unit and title series**

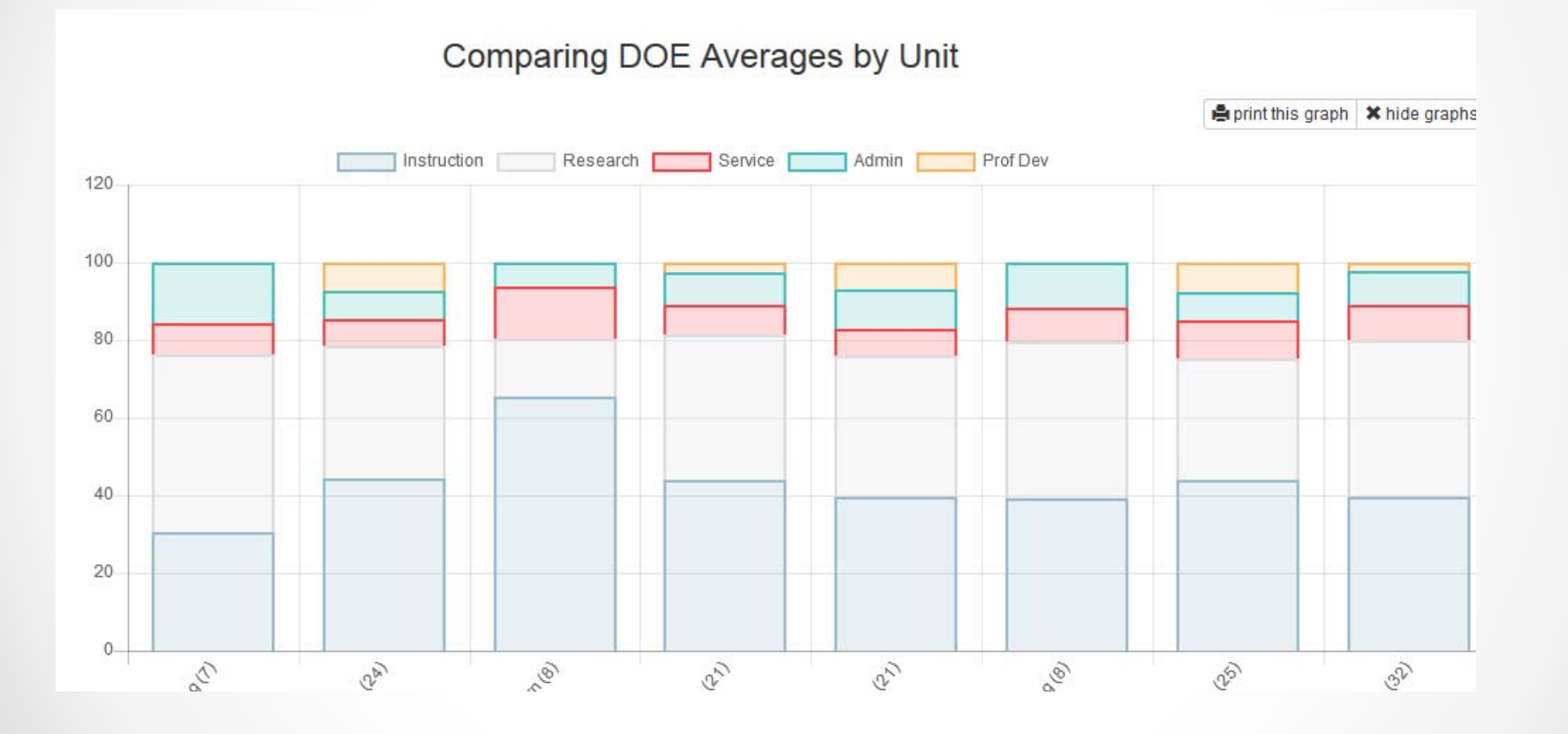